# **Call Transfer**

If A and B are on a conversation and B may want A to transfer the call to C, three ways could be used to transfer the call: Blind Transfer, Attended Transfer, and Semi-Attended Transfer.

#### **Blind Transfer:**

- A press TRAN Button or Transfer softkey to put B on hold followed with dialing C and pressing the Transfer softkey to call out.
- A would be on hold and the LCD would display as Transferred. A could press the Cancel softkey button to be disconnected from the call.
- If C picks up the phone call, B would be able to talk to C.

#### Semi-Attend Transfer:

- A press the TRAN button or Transfer softkey to put B on hold followed with dialing C and pressing the OK or SEND button to call out.
- While C is ringing, A hang up or press the Transfer softkey. Then A will turn to the hold status, and the LCD will display as Transferred
- A will be disconnected from the call, when C pick up, B can talk to C

#### Attended Transfer:

- A press TRAN Button or Transfer softkey to put B on hold followed with dialing C and press the OK or SEND button to call out
- After C answered it, A and C can have a private conversation without B, then A press Tran button to complete the transfer
- A will be disconnected from the call. B can talk to C

## Call Forward

- Enter the Call Forward path: Menu->Features->Enter->Call Forward->Enter
- There are 3 options: Always Forward, Busy Forward and No Answer Forward
- Choose one of them, and enter the phone number you want to forward; If you choose "No Answer Forward", you should also set the "After Ring Times" option
- Press the Save softkey to save the changes

## Voice Mail

 The presence of new Voice Mail messages is indicated in the idle screen, press Connect softkey, enter the desired password to retrieve the voicemail from the server

## **Menu Instruction**

#### Sub Menu

| Sub-Menu             | Description                                                                                                    |
|----------------------|----------------------------------------------------------------------------------------------------|
| Status               | You can check the status of your IP phone: IP address, MAC address, Firmware version, etc.                                                                                                  |
| Features             | You can set Call Forward, Call Waiting, Auto Answer, DSS Keys, "#" as send, etc.                                                                                                    |
| Settings             | It includes the basic phone settings like Language, Time, Ring Tone, Phone Volume and some advanced settings like Accounts, Network, Phone Lock, Reset to Factory, Set Admin Password, etc. |
| Message              | It allows the users to check and edit the voice mail and Text Message.                                                                                                    |
| Ca <b>ll</b> History | You can check the call history here: All calls, Dial Calls, received Calls, Missed Calls, Forward Calls.                                                                                    |
| Address Book         | It shows the contact list and the Black List of the phone.                                                                                                    |

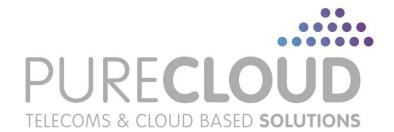

# **Enterprise IP Phone SIP-T22P**

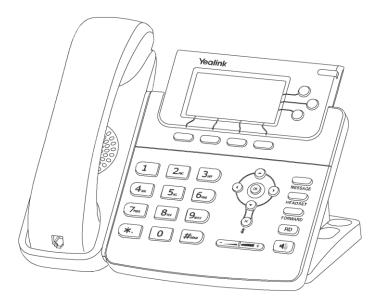

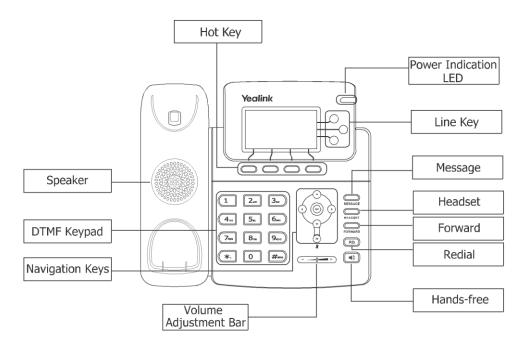

## **LEDs**

#### Table 1 Account Button LEDs

| LED Status     | Description                                                 |
|----------------|-------------------------------------------------------------|
| Steady green   | The account is active                                       |
| Blinking green | There is an incoming call to the account                    |
| Off            | The phone is in idle status whether registered/unregistered |

#### Table 2 Power Indication LED

| LED Status   | Description |
|--------------|-------------|
| Steady green | Power on    |
| Off          | Power off   |

Making a Call Basic Phone Functions

You can make a call by pressing the Speaker/Line key or picking up the handset.

- Dial number directly: Dial the number directly, press SEND button or Send softkey to call out
- Dial from Call History: Press History softkey, use the navigation key to highlight the specific one, press SEND button or Send softkey to call out
- Dial from Directory: Press Dir softkey, scroll to Contacts, press Enter softkey, use the up/down button to highlight the specific one, press SEND button or Send softkey to call out
- Re-dial: Press RD button to enter the Dialed Calls interface, then choose a record to dial out
  During the conversation, you can alternate between Headset, Handset and Speakerphone by
  pressing the corresponding buttons or picking up the handset

# **Answering a Call**

### Answering an incoming call in the following ways:

- If you are on another call, press Answer softkey to answer it; Or press Reject softkey to refuse it
- If you are not on another call, lift the handset to answer using the handset, or press the Speaker button/Answer softkey to answer using the speakerphone, or press the headset button to answer using the headset
- You can also press the Reject softkey to refuse the call

# **Muting a Call**

- Press 🐐 button to mute the call during a conversation, the power indication LED will blink

# **Volume Adjustment**

During the call, you can press the volume adjustment bars to adjust the volume

# Putting a Call on Hold

- Press the HOLD button or Hold softkey to put your active call on hold and then the corresponding line key will blink
- If there is only one call on hold, press the Resume softkey or Hold button to retrieve the call
- If there are more than one call on hold, press the line keys to switch the current account (The on hold calls are under different lines), or the Up/Down button to highlight the call (The on hold calls are under the same lines), then press the Resume softkey or Hold button to retrieve the call

# **Speed Dial**

- Speed dial numbers must be already programmed into the phone, please check the relating content in the user manual for more details
- Press the DSS Key which has been set as Speed Dial button, the entry in the speed dial list assigned in advance will be dialed automatically
- When the call is answered, press the CONF button, the conference call will now include you and the other two parties

## **Conference Call**

- Press the Conf softkey during an active call
- The first call is placed on hold. You will hear a dial tone. Dial the number to conferen press the Send softkey
- Hang up to disconnect all parties